# **IAMPASS**

*Release 1.3*

**IAMPASS**

**Mar 29, 2023**

# **CONTENTS**

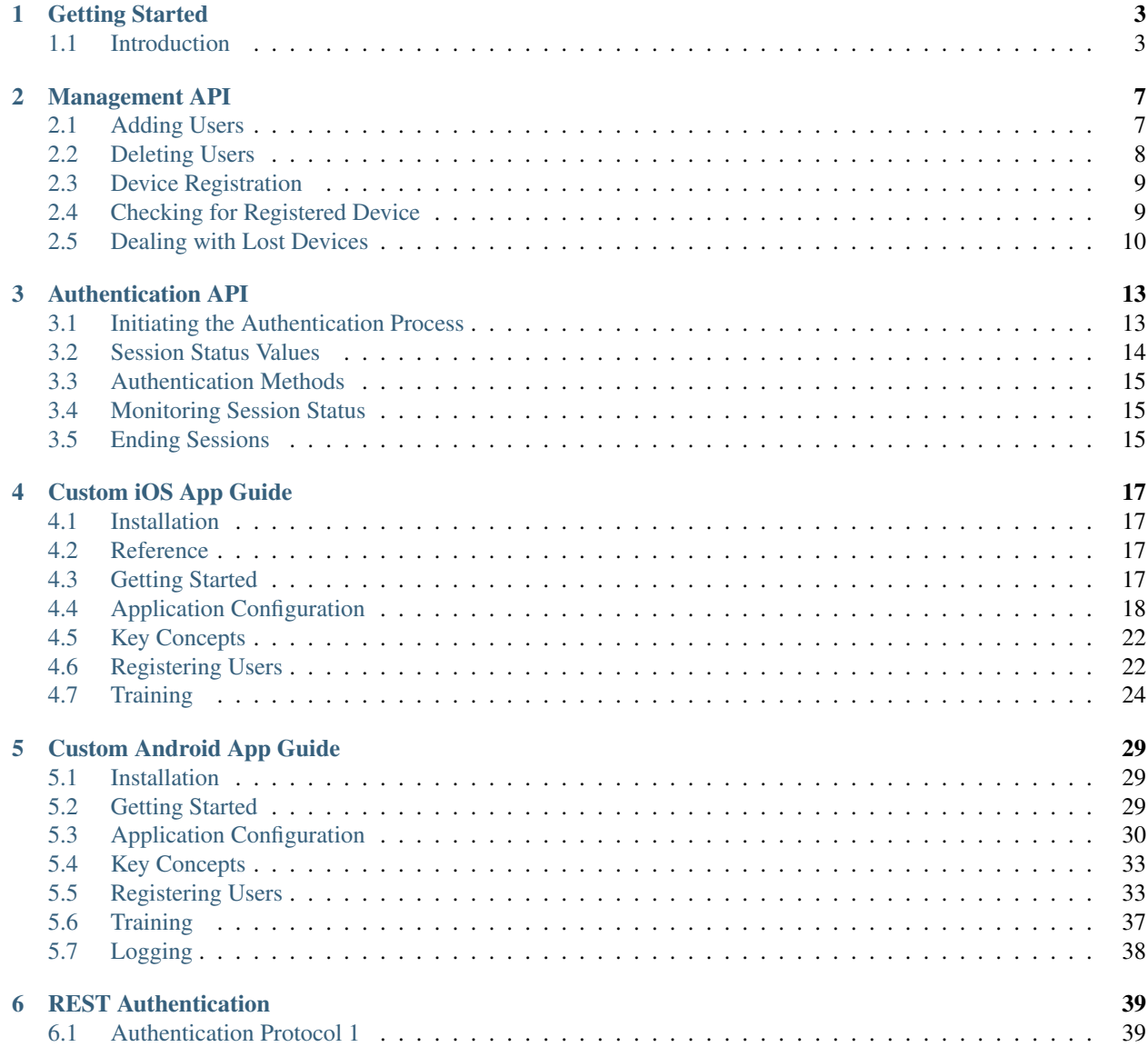

IAMPASS provides a passwordless authentication system for web and native applications.

This document describes how to get started integrating IAMPASS into your application.

<span id="page-4-0"></span>IAMPASS provides a REST API and libraries for popular languages. While it is possible to make direct calls to the IAMPASS REST API, we recommend that clients use our libraries.

### **CHAPTER**

# **GETTING STARTED**

# <span id="page-6-1"></span><span id="page-6-0"></span>**1.1 Introduction**

The first stage in integrating IAMPASS into your application is to create an account using the [IAMPASS Console.](https://main.iam-api.com)

# **1.1.1 Creating your First Application**

- Once you have completed the registration process you are ready to create your first application.
- IAMPASS Applications are how you connect your application to IAMPASS.
- Click the 'ADD APPLICATION' button on the IAMPASS Console and enter a name for your application.
- Once the application is created you will see a confirmation dialog, that contains the credentials your application will use to authenticate with the IAMPASS API.
- This is the only time you will be able to see the credentials.

# **1.1.2 Example Application**

If you prefer to read code rather than documentation you can check out our [Example Application.](https://github.com/iampasstech/microblog) This is a Fork of [Miguel Grinberg's Flask Mega-Tutorial.](https://blog.miguelgrinberg.com/post/the-flask-mega-tutorial-part-i-hello-world)

# **1.1.3 Managing your Application**

The IAMPASS: *[Management API](#page-8-0)* is used to manage your application.

# **1.1.4 Adding Users**

Before you can authenticate a user, you have to register the user with IAMPASS. To do this use the add\_users route.

We recommend that you create a lookup table in your application that associates your Users, with a token used to authenticate with IAMPASS

In the example below, the application has a User table that contains a name column and an IAMPASS Token table that contains a user\_id column. The user\_id column has a foreign key constraint to User.id

The token field should be used as the id passed to the add\_user route.

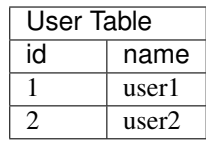

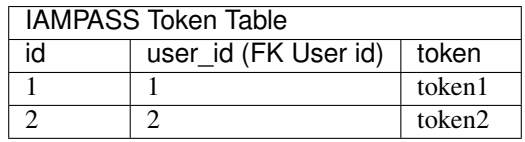

### **1.1.5 Registering Mobile Devices**

Before a user can authenticate using IAMPASS, they have to register a mobile device.

To register a mobile device, the user must be provided with a registration link to open on their phone. We leave the decision as to how to share the link with your users up to you as IAMPASS does not store any contact information for your users.

To obtain a registration link, use the Management API device\_registration\_link route. Once you have the device registration link, you can: \* Send it in an email \* Send it in an SMS message (this will ensure the link is sent to a mobile device) \* Render a QR code in your application. The IAMPASS mobile applications have the ability to scan QR codes and register devices.

### **1.1.6 Checking if a user has Registered a Mobile Device**

If you need to know whether a user has registered a mobile device, you can use the Management API has\_registered\_mobile\_device route.

### **1.1.7 Authenticating Users**

Authentication is handled by the IAMPASS Authentication API *[Authentication API](#page-14-0)*

#### IAMPASS authentication is an asynchronous process

- Call the **authenticate** user route and store the returned data.
- Call the status\_url endpoint in the authentication data until authentication completes (or fails)

### **1.1.8 Monitoring Status**

#### IAMPASS provides the ability to

- Remotely log out users.
- Log users out if they leave the area where they logged in.

If you want your application to respond to these events, you should periodically call the status\_url of the authentication data. You can then update your application state based on the response.

# **1.1.9 Logging Users Out**

<span id="page-8-0"></span>The authenticate\_user route returns information that identifies the session. To end an IAMPASS session call the logout\_url route in this data.

### **CHAPTER**

**TWO**

# **MANAGEMENT API**

<span id="page-10-0"></span>The IAMPASS Management API is used to manage your *IAMPASS Applications* You use the Management API to:

- Add users
- Delete users
- Registser mobile devices
- Detecting if users have registered a mobile device
- Handling lost devices

All calls to the IAMPASS API must include authentication data as described in *[API Authentication](#page-41-1)*

# <span id="page-10-1"></span>**2.1 Adding Users**

URL:: [https://main.iam-api.com/add\\_users/](https://main.iam-api.com/add_users)<application\_id>

param application\_id: The Application ID of the application.

type application\_id: string

return The added users in json and http status code

Example:

```
curl -X POST https://main.iam-api.com/management/add_users/<application_id> -
˓→H 'cache-control: no-cache' -H 'content-type: application/json' \
-d '{
    'users': ['user1', 'user2']
}'
```
#### Expected Success Response:

```
HTTP Status Code 201
{
    'status': True,
    'users': {
        'created': ['user1', 'user2'],
        'existing': ['existing-user1']
    }
}
HTTP Status 200
```
(continues on next page)

{

}

(continued from previous page)

```
'status': False,
'reason': (string)
```
#### Expected Fail Response:

```
HTTP Status Code 404
Client Application <application_id> not found
```
#### Authentication

HMAC using Application ID and Application Secret

# <span id="page-11-0"></span>**2.2 Deleting Users**

URL:: [https://main.iam-api.com/delete\\_users/](https://main.iam-api.com/delete_users)<application\_id>

param application\_id: The Application ID of the application.

type application\_id: string

return Operation result as json and HTTP status code

#### Example:

```
curl -X POST https://main.iam-api.com/management/delete_users/<application_
˓→id> -H 'cache-control: no-cache' -H 'content-type: application/json' \
-d '{
    'users': ['user1', 'user2']
}'
```
#### Expected Success Response:

```
HTTP Status Code 200
{
    'status': True,
}
```
#### Expected Fail Response:

HTTP Status Code 404

Client Application <application\_id> not found

#### Authentication

HMAC using Application ID and Application Secret

# <span id="page-12-0"></span>**2.3 Device Registration**

This endpoint will obtain a device registration link that can be shared with users.

See *[Getting Started](#page-4-0)* for information about registration links.

URL:: [https://main.iam-api.com/device\\_registration\\_link/application\\_id/user\\_id?display\\_name=](https://main.iam-api.com/device_registration_link/application_id/user_id?display_name=display_name) display name

param application\_id: The Application ID of the application.

type application\_id: string

param user\_id: The ID of the user. This value must be URL encoded.

type user\_id: string

param display\_name: (Optional) string that will be used by the IAMPASS Mobile App to display the user information. You can use something like *'user1@my\_application'*. This value must be URL encoded.

return Operation result as json and HTTP status code

#### Example:

```
curl -X GET https://main.iam-api.com/management/device_registration_link/
˓→<application_id>/<userID>?display_name="user1" -H 'cache-control: no-cache
˓→' -H 'content-type: application/json'
```
Expected Success Response:

```
HTTP Status Code 200
{
    'register_url': (string)
    'status': True,
}
```
#### Expected Fail Response:

HTTP Status Code 404

Client Application *application\_id* or User *user\_id* not found.

#### Authentication

HMAC using Application ID and Application Secret

# <span id="page-12-1"></span>**2.4 Checking for Registered Device**

URL:: [https://main.iam-api.com/has\\_registered\\_mobile\\_device/application\\_id/user\\_id](https://main.iam-api.com/has_registered_mobile_device/application_id/user_id)

param application\_id: The Application ID of the application. type application\_id: string param user\_id: The ID of the user. This value must be URL encoded. type user\_id: string

return Operation result as json and HTTP status code

Example:

```
curl -X GET https://main.iam-api.com/management/has_registered_mobile_device/
˓→<application_id>/<userID> -H 'cache-control: no-cache' -H 'content-type:
˓→application/json'
```
#### Expected Success Response:

```
HTTP Status Code 200
{
    'device_registered': True/False
    'status': True,
}
```
#### Expected Fail Response:

HTTP Status Code 404

Client Application *application\_id* or User *user\_id* not found.

#### Authentication

HMAC using Application ID and Application Secret

# <span id="page-13-0"></span>**2.5 Dealing with Lost Devices**

This endpoint will disable a user's mobile device and generate a new registration link.

See *[Getting Started](#page-4-0)* for information about registration links.

URL:: [https://main.iam-api.com/lost\\_user\\_mobile\\_device/application\\_id/user\\_id](https://main.iam-api.com/lost_user_mobile_device/application_id/user_id)

param application\_id: The Application ID of the application.

type application\_id: string

param user\_id: The ID of the user. This value must be URL encoded.

type user\_id: string

return Operation result as json and HTTP status code

Example:

```
curl -X GET https://main.iam-api.com/management/lost_user_mobile_device/
˓→<application_id>/<userID> -H 'cache-control: no-cache' -H 'content-type:
˓→application/json'
```
#### Expected Success Response:

```
HTTP Status Code 200
{
    'register_url': (string)
    'status': True,
}
```
#### Expected Fail Response:

HTTP Status Code 404

Client Application *application\_id* or User *user\_id* not found.

#### Authentication

<span id="page-14-0"></span>HMAC using Application ID and Application Secret

### **CHAPTER**

**THREE**

# **AUTHENTICATION API**

<span id="page-16-0"></span>The IAMPASS Authentication API is used to authenticate users.

The client application is responsible for controlling access to protected resources

For an overview of the authentication process see *[Getting Started](#page-4-0)*

# <span id="page-16-1"></span>**3.1 Initiating the Authentication Process**

URL:: [https://main.iam-api.com/authentication/authenticate\\_user/](https://main.iam-api.com/authentication/authenticate_user)<application\_id>/<user\_id>?methods=methods

param application\_id: The Application ID of the application.

type application\_id: string

param user\_id: The user to authenticate.

type user id: string

param methods: (Optional) command separated list of authentication methods to use. If not present (preferred) IAMPASS will select appropriate methods.

type application\_id: string.

return Authentication session data in json and http status code.

#### Example:

```
curl -X POST https://main.iam-api.com/authentication/authenticate_user/
˓→<application_id>/<user_id> -H 'cache-control: no-cache'
```
#### Expected Success Response:

```
HTTP Status Code 202 - Authentication Started
HTTP Status Code 200 - Authentication did not start
'authentication_status':
{
    'authenticated': True/False,
    'session_status': (string) The status of the session
    'reason': (string) Failure reason
    'status_url': (string) The URL to call to get the session status
    'logout_url': (string) The URL to call to end the session
    'session token': (string) A token that identifies the session
```
(continues on next page)

(continued from previous page)

```
'session_secret': (string) Secret used to authenticate calls to status_
˓→url and logout_url
}
```
#### Session Status Values

Valid values for session status are defined in: *[Session Status Values](#page-17-0)*

#### Authentication Methods

Valid values for session status are defined in: *[Authentication Methods](#page-18-0)*

#### Expected Fail Response:

```
HTTP Status Code 404
Client Application <ApplicationID> not found
```
#### Authentication

HMAC using ApplicationID and Application Secret

# <span id="page-17-0"></span>**3.2 Session Status Values**

#### Values of session status are:

- "pending" the authentication is in progress
- "timeout" the authentication request has timed out (user did not respond)
- "closed" the session has been closed
- "failed" the authentication failed.
- "walkaway" the mobile device used for authentication is no longer nearby.
- "active" the user has been authenticated.
- "identifying" the request is being processed by a mobile device.
- "cancelled" the user cancelled the request.

#### Any status other than:

- "pending" the authentication is in progress
- "walkaway" the mobile device used for authentication is no longer nearby.
- "active" the user has been authenticated.
- "identifying" the request is being processed by a mobile device.

mean the user has not been authenticated or the session has ended.

# <span id="page-18-0"></span>**3.3 Authentication Methods**

#### Current authentication methods are:

- "acceptance" user is prompted to confirm login attempt
- "device "- user needs to unlock mobile device
- "facial" user needs perform facial recognition

# <span id="page-18-1"></span>**3.4 Monitoring Session Status**

The response to calls to the authenticate user endpoint contain a url to monitor the status of the session.

URL:: Contained in the status\_url of the authenticate\_user response BODY.

return Authentication session status in json and http status code.

Authentication Calls to this enpoint must use the *session\_token* and *session\_secret* to construct the authentication headers.

See *[API Authentication](#page-41-1)* for details.

#### Expected Success Response:

```
HTTP Status Code 200
{
    'authenticated': True/False,
    'session_status': (string) The status of the session
}
```
#### Session Status Values

Valid values for session status are defined in: *[Session Status Values](#page-17-0)*

#### Authentication

HMAC using *session\_token* and *session\_secret*.

# <span id="page-18-2"></span>**3.5 Ending Sessions**

The response to calls to the authenticate\_user endpoint contain a url to monitor the status of the session. URL:: Contained in the logout of the authenticate\_user response BODY.

return Operation result in json and http status code.

Authentication Calls to this enpoint must use the *session\_token* and *session\_secret* to construct the authentication headers.

See *[API Authentication](#page-41-1)* for details.

#### Expected Success Response:

HTTP Status Code 200

(continues on next page)

{

}

(continued from previous page)

'status': **True**/**False**,

#### Session Status Values

Valid values for session status are defined in: *[Session Status Values](#page-17-0)*

#### Authentication:

HMAC using *session\_token* and *session\_secret*.

### **CHAPTER**

**FOUR**

# **CUSTOM IOS APP GUIDE**

<span id="page-20-0"></span>By default IAMPASS will send authentication requests to the reference IAMPASS mobile application. IAMPASS Applications can be configured to send authentication requests to custom mobile applications. In this case the custom application is responsible for: \* Registering the mobile device with IAMPASS \* Collecting the required authentication data in response to authentication requests.

# <span id="page-20-1"></span>**4.1 Installation**

The easiest way to integrate IAMPASS into your application is to use [CocoaPods.](https://cocoapods.org) To integrate IAMPASS into your xCode project using CocoaPods, specify it in your *podfile*.:

pod 'IAMPASSiOS', '~>0.0.65'

# <span id="page-20-2"></span>**4.2 Reference**

The IAMPASSiOS framework reference documentation can be found [here](https://iampasstech.github.io/ios_docs/)

# <span id="page-20-3"></span>**4.3 Getting Started**

### **4.3.1 Create an IAMPASS Account and Application**

The first stage in integrating IAMPASS into your applicaton is to create an IAMPASS Application as described *[here](#page-6-0)*.

Save the application id and application secret for your IAMPASS Application you will need them to communicate with IAMPASS.

### **4.3.2 Add the IAMPASSiOS framework to your project**

To integrate IAMPASSiOS into your xCode project using CocoaPods, specify it in your *podfile*.:

pod 'IAMPASSiOS'

# <span id="page-21-0"></span>**4.4 Application Configuration**

### **4.4.1 Enable Push Notifications**

IAMPASS uses Push Notifications to notify users of Authentication Requests. Add the [Push Notifications](https://developer.apple.com/documentation/usernotifications) entitlement to your application.

# **4.4.2 Configure IAMPASS Notifications Credentials**

In order to send Push Notifications to your application you need to configure your IAMPASS: IAMPASS needs to be able to authenticate with the APNS servers. The easiest way to do this is to use Token Based Authentication. You can obtain the token information using the instructions [here.](https://developer.apple.com/documentation/usernotifications/setting_up_a_remote_notification_server/establishing_a_token-based_connection_to_apns)

- Open the [IAMPASS Console](https://main.iam-api.com)
- Select you application and click the Details button.

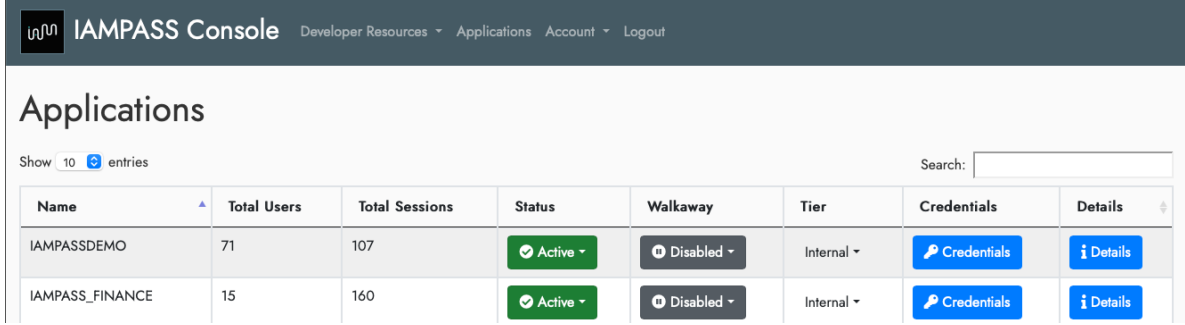

• In the details page click the settings icon and select Notification Settings.

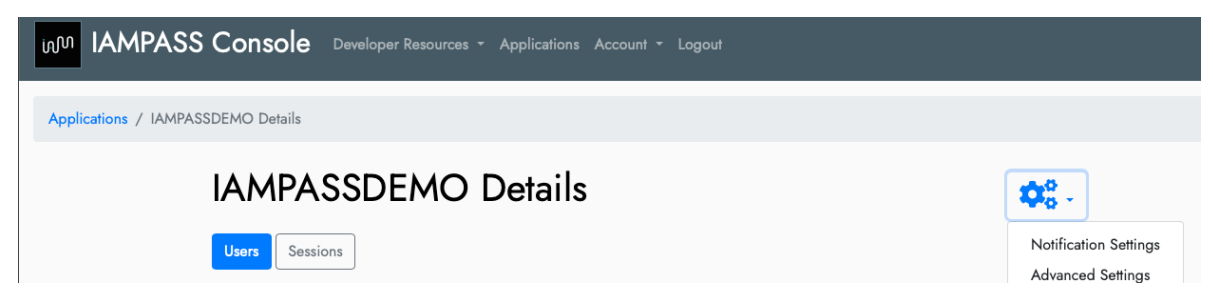

• On the Notifications Settings page click the Edit button for iOS.

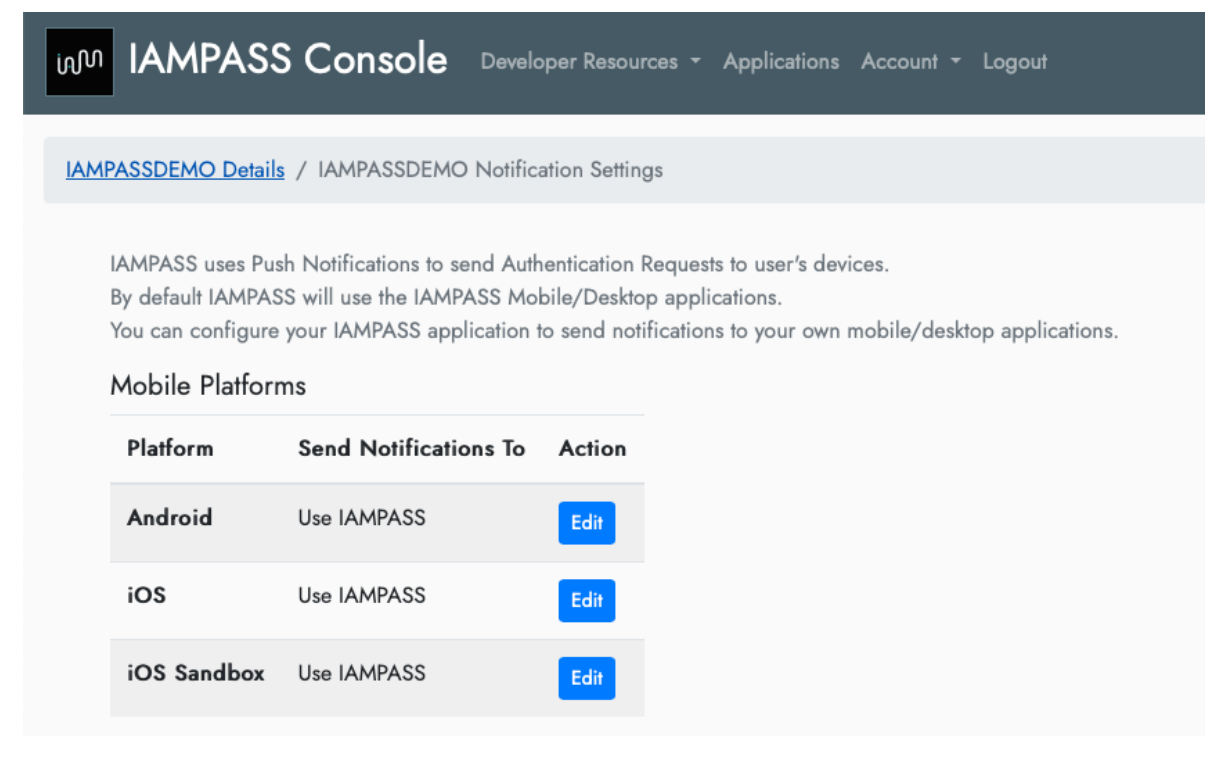

- On the Apple iOS Notification Settings page select Custom iOS app from the dropdown.
- Select token for the authentication method.

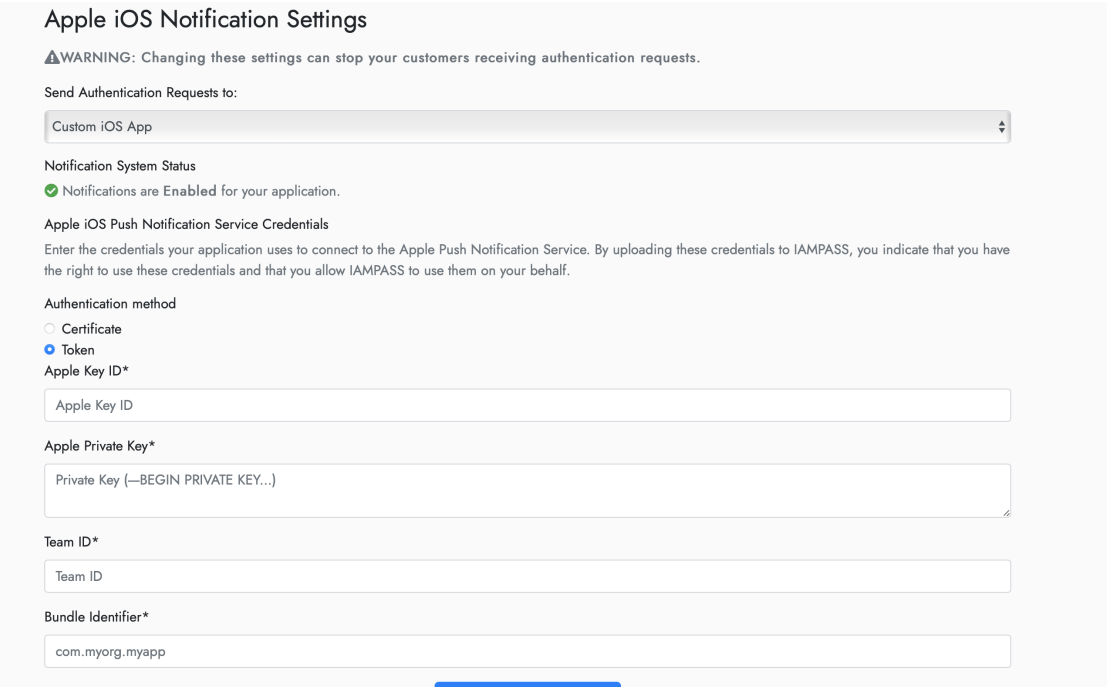

• Enter the values obtained from the Apple Developer Portal

Alternatively you can use the certificate based authentication. \* Download the APNS certificates for your application from the Apple Developer Portal. \* Import the certificate and private key into KeyChain (both development and production keys). \* Export the certificate and private key from KeyChain as .p12 files. \* Open the [IAMPASS Console](https://main.iam-api.com) \* Select your application and click the Details button.

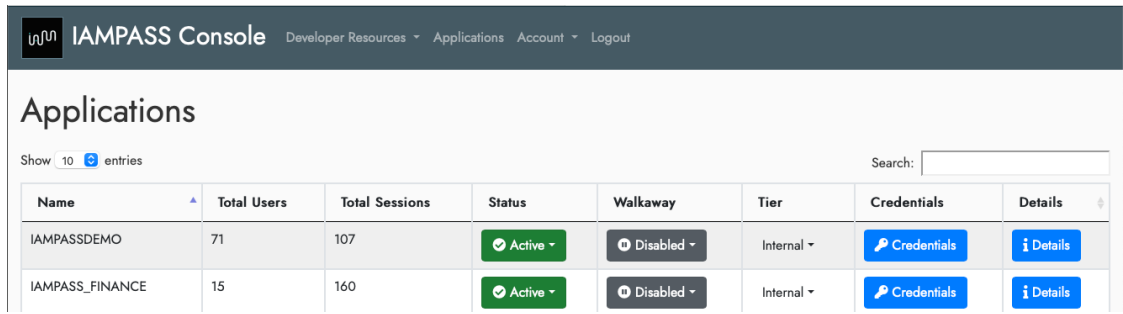

• In the details page click the settings icon and select Notification Settings.

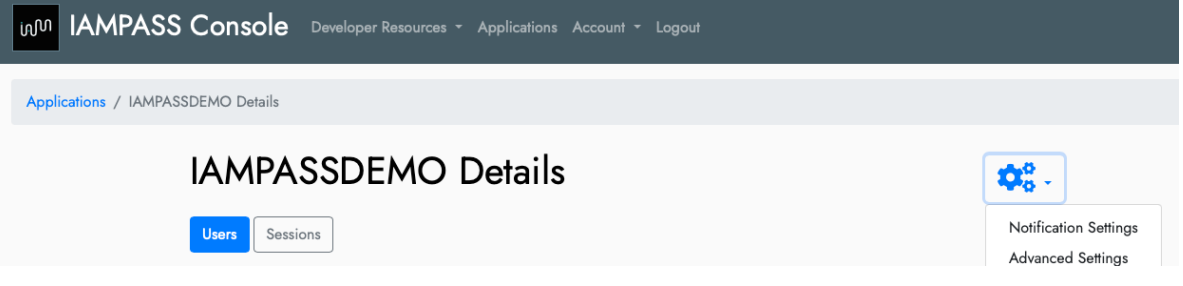

• On the Notifications Settings page click the Edit button for iOS.

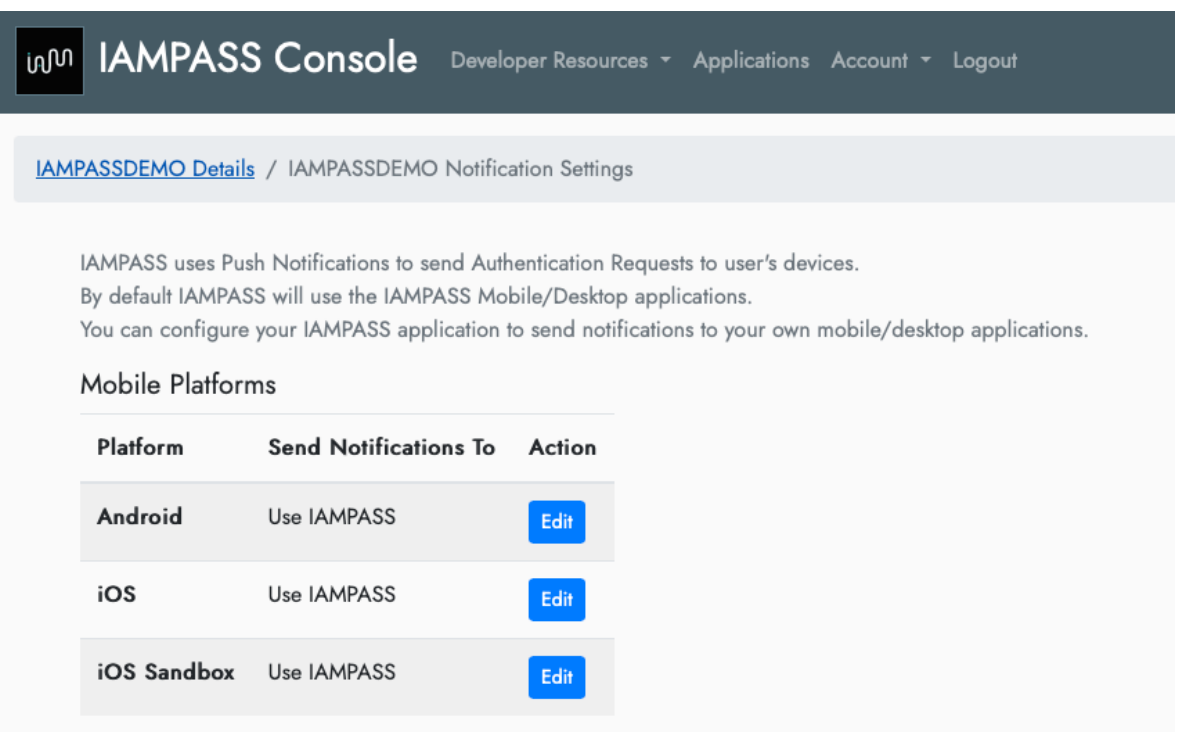

• On the Apple iOS Notification Settings page select Custom iOS app from the dropdown.

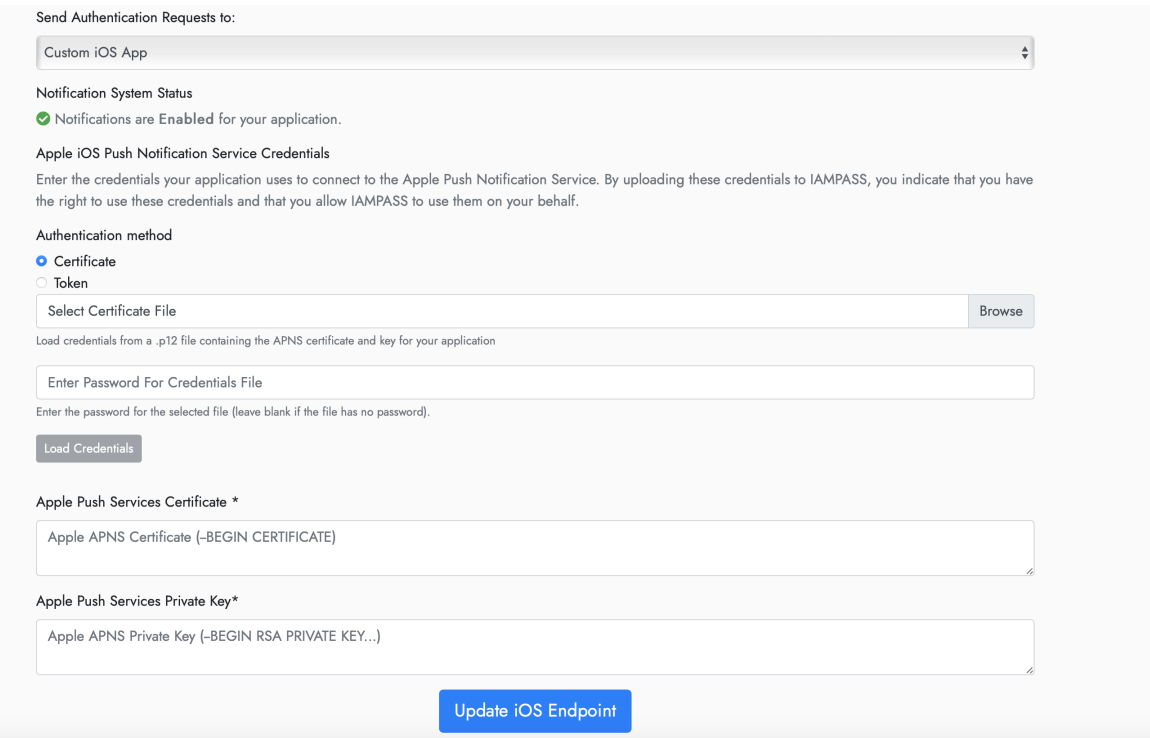

- Select certificate for the authentication method.
- Update the credentials with your APNS certificate and Private Key.
- Repeat the process for iOS Sandbox using your development credentials.

IAMPASS will now route your users authentication requests to your iOS application.

### **4.4.3 Applications Entitlements**

IAMPASS use Camera and Bluetooth services on your user's mobile device. You must add the following entries to your application's info.plist.

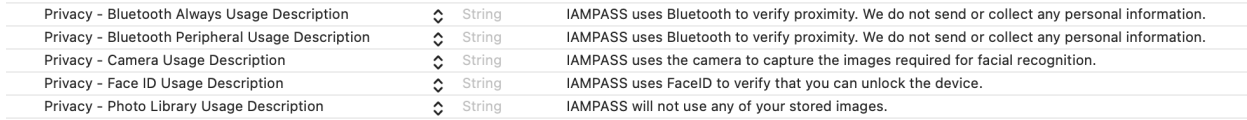

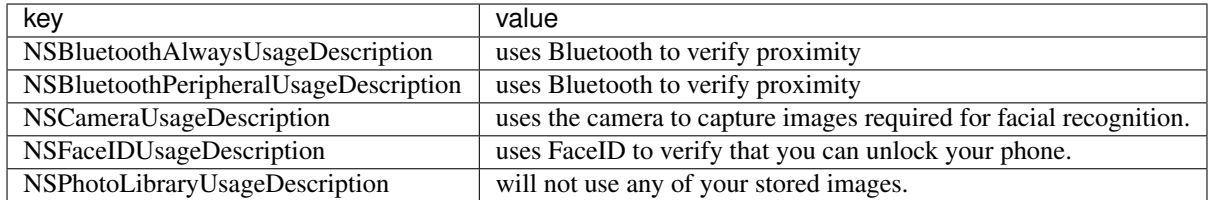

### **4.4.4 Background Modes**

Add the Background Modes entitlement to your application in xCode. Enable the following modes:

- Acts as a Bluetooth LE accessory
- Remote Notifications

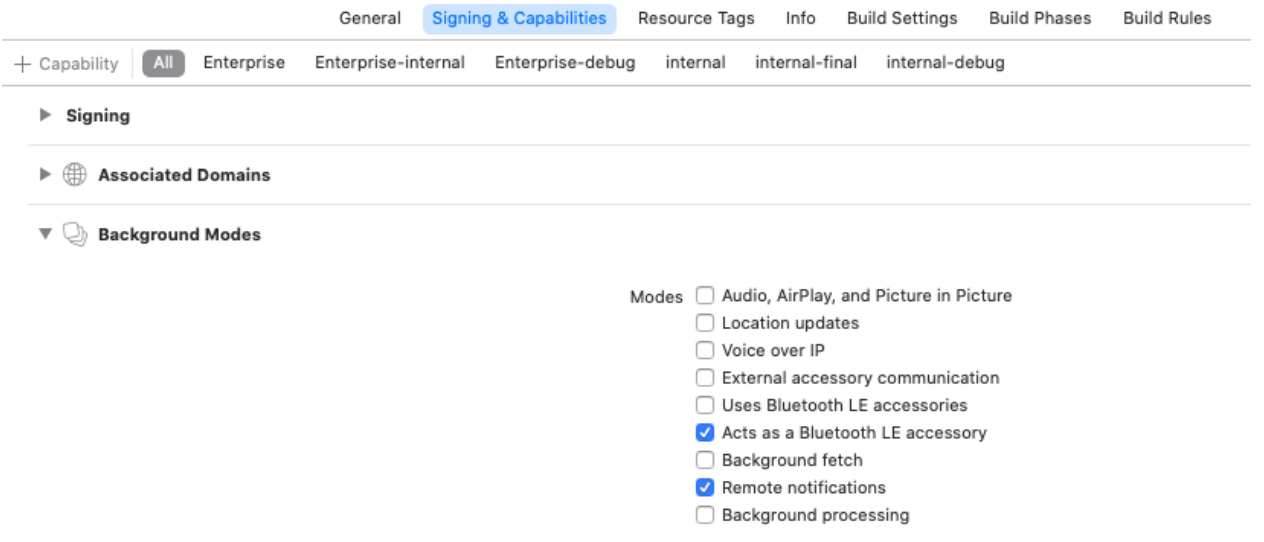

# <span id="page-25-0"></span>**4.5 Key Concepts**

#### When a system uses IAMPASS to authenticate its users:

- A notification is sent to the users registered device.
- The registered device collects the required information and send it to IAMPASS.
- IAMPASS processes the collected data and makes an authentication decision.

#### A custom IAMPASS mobile device is responsible for:

- Registering the user's device.
- Processing notifications from IAMPASS.
- Collecting the required data.

# <span id="page-25-1"></span>**4.6 Registering Users**

IAMPASS does not manage your users or replace your sign up flow. You register your user with IAMPASS by providing a token that you can relate back to your user See *[Getting Started](#page-4-0)* for information about user management. There are 2 common registration flows: \* User registers using your mobile application. \* User registers externally (in a web browser for example).

You must wait until your application has completed the Push Notification registration process before registering devices

### **4.6.1 Mobile Application Registration**

The IAMPASS iOS framework provides an interface for registering users and their mobile device. See the IAMPASS example application on [GitHub](https://github.com/iampasstech/ios-example) for details.

### **4.6.2 External Registration**

IAMPASS generates custom registration links for associating a device with a user. The external client application can get the registration link and share it with the mobile application. It is the client's responsibility to share these links with the mobile application. Alternatively, the mobile application can provide an interface for the user to enter their username and obtain a registration link. The IAMPASS iOS framework provides a method to get a registration link for the user

```
import IAMPASSiOS
```

```
...
// user_id: client generated identifer for the client applications user.
// display_name: A readable name for the user (user_id may be a random token)
// MY_APPLICATION_ID: The ID of the IAMPASS application (from IAMPASS Console)
// MY_APPLICATION_SECRET: The Application Secret of the IAMPASS application (from
˓→IAMPASS Console)
// Create an IAMPASS Management API instance using credentials for client application
let management_api = ManagementAPI(application_id: MY_APPLICATION_ID,application_
˓→secret: MY_APPLICATION_SECRET)
management_api.get_registration_link(user_id: user, display_name: user) { (reg_link)
˓→in
           // reg_link: URL that can be used to register the device.
        } failure: { (error) in
           // Failed to get registration link.
        }
    }
```
Whichever method is used to obtain the registration link, the link can now be used to register the device

#### **import IAMPASSiOS** ... IPUser.registerDevice(identifier: user\_id, registration\_link: reg\_link, notification\_ ˓<sup>→</sup>token: NOTIFICATION\_TOKEN) { (identifier, device) **in** // Device registered // identifier: identifier for user (same as value passed to ˓<sup>→</sup>registerDevice) // device: IPUser that contains user and device information required for ˓<sup>→</sup>subequent IAMPASS calls. print("registered") } failure: { (identifier, error) **in** // identifier: identifier for user (same as value passed to ˓<sup>→</sup>registerDevice) // error: Error indicating failure reason print("failed") }

### **4.6.3 Storing Device Information**

The client application should store the IPUser instance returned by device registration. IPUser implements the Codeable interface and can be persisted using Swift encoding (JSONEncoder for example). The iOS UserDefaults can be used to store the data, however the iOS KeyChain main be a more secure option.

# <span id="page-27-0"></span>**4.7 Training**

After a user has been registered IAMPASS may have to collect some training data. After registration check the *training\_required* property of *IPUser* to determine if IAMPASS needs to perform training.

```
if registeredUser.training_required{
    // Perform training...
}
```
The IAMPASS iOS framework provides a default UI for performing training. The example code below shows a view controller that presents the training UI.

```
func doTrainingForUser(identifier: Any, user: IPUser) {
   // It is important that the code to display UI components happens
   // on the main thread.
   DispatchQueue.main.async {
        // Get the ViewController to use to present the UI.
        // If this code is part of a ViewController, just use self.
       let presentingVC = getViewController()
        // Create the IAMPASS training view controller.
       if let vc = IPTrainingViewController.create(user: user, identifier:
˓→identifier, success: { sender, identifier, device in
            // The training process completed successfuly so save the user
˓→information.
           if let id = identifier as? String{
                //TODO: Save the user data.
            }
            // sender is the training UI view controller, so dismiss it.
           sender.dismiss(animated: true)
        }, failure: { sender, identifier, device, error in
            // TODO: Training failed - provide user feedback.
           sender.dismiss(animated: true)
        }){
            // Present the training UI.
           vc.modalPresentationStyle = .fullScreen
           vc.modalTransitionStyle = .crossDissolve
           presentingVC.present(vc, animated: true, completion: nil)
        }
   }
}
```
If you prefer to use Storyboards and Segues you can create a new IPTrainingViewController derived class and instantiate an instance in Interface Builder.

# **4.7.1 Updating Device Information**

Every time your application starts up or the user changes Notification Settings, you should update the device stored IPUser. Use the *update* method of *IPUser* to update the device information. When the device is updated IAMPASS may need to perform training. See *[training](#page-27-0)* for information about training.

```
// Class implements IPTrainingDelegate, which processes training results.
class MainViewController : UIViewController, IPTrainingDelegate{
    // Update the stored mobile device.
    func updateDevice()->Void{
       let device = self.get_device()
        let user_id = self.get_user_id()
       device.update(identifier: user_id, notification_token: NOTIFICATION_TOKEN) {
˓→(identifier, updated_device) in
           print("Updated Device")
           // Save the device
           self.save_device(identifier: user_id, device: device)
           if mobile_device.training_required{
               DispatchQueue.main.async {
                   self.doTraining()
               }
           }
       } failure: { (identifier, error) in
           print("Update error")
       }
    }
}
```
# **4.7.2 Handling Authentication Requests**

IAMPASS delivers authentication requests to mobile applications using Push Notifications. The notification title and description use string IDs so the client application must have the following strings in its string resource.

```
/*
  Localizable.strings
    ...
*/
...
/*Content of the login notification*/
"NOTIFICATION_TITLE" = "IAMPASS AuthenticationRequest";
"NOTIFICATION_BODY" = "TAP TO ACCEPT or clear to cancel.";
"ACTION_LOGIN_ALERT_NOTIFICATION" = "VERIFY";
```
You can change the values of the strings but the keys must exist.

When a mobile application receives a Push Notification it should pass it to the IAMPASS iOS framework, which will decode the payload and carry out the required authentication steps.

```
func application(
      _ application: UIApplication,
     didReceiveRemoteNotification userInfo: [AnyHashable: Any],
```
(continues on next page)

(continued from previous page)

```
fetchCompletionHandler completionHandler:
     @escaping (UIBackgroundFetchResult) -> Void
   ) {
       // IAMPASS authentcation request notifications contain data to
→identify the user the request targets.
       // We have to provide the notification handler with a list of user,
→data that is stored on this device so that it can determine whether the
˓→notification should be handled.
       // Do we have a user?
       // Need to implent getRegisteredUser
       if let user = self.getRegisteredUser(){
           let registeredUser = [user]
           let notificationHandler = IPNotificationHandler()
           notificationHandler.processNotification(userInfo: userInfo,
˓→registeredUsers: registeredUser) { request, user in
               // This is an authentication request for a user of this
˓→device so show the authentication UI.
               let vc = IPAuthenticationViewController.create(request:
˓→request, device: user) { sender in
                   // Authentication was successful
                   sender.dismiss(animated: false) {
                       // We send a notification now that the UI has been
˓→cleaned up so that interested
                       // parties (ViewController) can update their state.
                      NotificationCenter.default.post(name: AUTHENTICATION_
˓→UI_COMPLETE_MESSAGE, object: nil)
                   }
               } failure: { sender, error in
                   // Authentication failed.
                   sender.dismiss(animated: false){
                       // We send a notification now that the UI has been.
˓→cleaned up so that interested
                       // parties (ViewController) can update their state.
                       NotificationCenter.default.post(name: AUTHENTICATION_
˓→UI_COMPLETE_MESSAGE, object: nil)
                   }
               }
               vc?.modalPresentationStyle = .fullScreen
               vc?.modalTransitionStyle = .crossDissolve
               self.topViewController()?.present(vc!, animated: true)
           } onStatusChanged: { status in
               // The notification is a session status change notification.
               completionHandler(.noData)
           } onError: { error in
               // There was an error handling the notification.
               completionHandler(.noData)
           } onIgnore: {
               // The notification is an IAMPASS notification but should
˓→be ignored.
               completionHandler(.noData)
           } defaultHandler: { userInfo in
               // The notification is not an IAMPASS notification.
               // The application should continue with its normal
→notification handling. (continues on next page)
```
(continued from previous page)

```
completionHandler(.noData)
        }
    }else{
        completionHandler(.noData)
    }
}
```
# **4.7.3 Logging**

The IAMPASS iOS framework uses system logging to display diagnostic information.

**CHAPTER**

# **CUSTOM ANDROID APP GUIDE**

<span id="page-32-0"></span>By default IAMPASS will send authentication requests to the reference IAMPASS mobile application. IAMPASS Applications can be configured to send authentication requests to custom mobile applications. In this case the custom application is responsible for: \* Registering the mobile device with IAMPASS \* Collecting the required authentication data in response to authentication requests.

# <span id="page-32-1"></span>**5.1 Installation**

The easiest way to integrate IAMPASS into your application is to use the IAMPASS Libray, which is available from the Maven repositiory. Add the folowing to your project's build.gradle:

```
dependencies {
    implementation 'com.iampass.iampass:iampass:1.1.3'
}
```
# <span id="page-32-2"></span>**5.2 Getting Started**

# **5.2.1 Create an IAMPASS Account and Application**

The first stage in integrating IAMPASS into your applicaton is to create an IAMPASS Application as described *[here](#page-6-0)*.

Save the application id and application secret for your IAMPASS Application you will need them to communicate with IAMPASS.

# **5.2.2 Add the IAMPASSframework to your project**

Add the folowing to your project's build.gradle:

```
dependencies {
    implementation 'com.iampass.iampass:iampass:1.1.3'
}
```
# <span id="page-33-0"></span>**5.3 Application Configuration**

### **5.3.1 Enable Push Notifications**

IAMPASS uses Push Notifications to notify users of Authentication Requests. Use the Android Studio Firebase Assistant to add In App Messaging to your application (Tools -> Firebase).

### **5.3.2 Configure IAMPASS Notifications Credentials**

#### In order to send Push Notifications to your application you need to configure your IAMPASS application:

• Get the FCM API Key for your application. This can be found in the file google-services.json that was added to your project when you enabled FCM.:

```
"api_key": [
{
  "current_key": "XXXXXXXXXXXXXXXXXXXXX
}]
```
- Open the [IAMPASS Console](https://main.iam-api.com)
- Select your application and click the Details button.

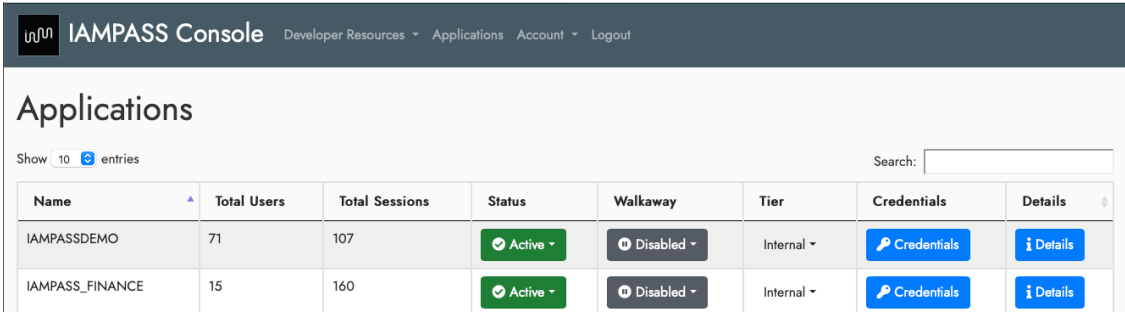

• In the details page click the settings icon and select Notification Settings.

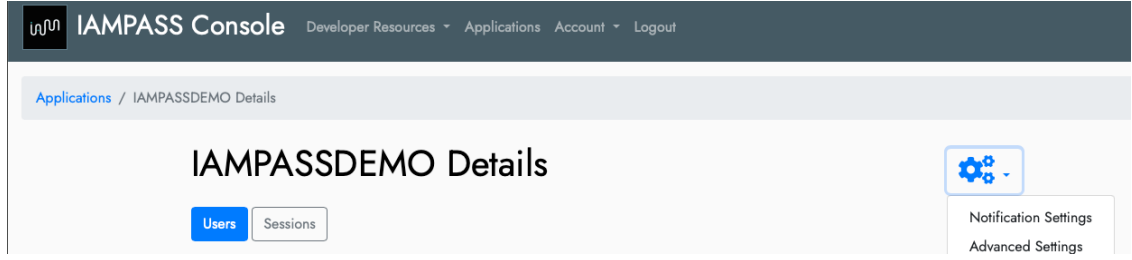

• On the Notifications Settings page click the Edit button for iOS.

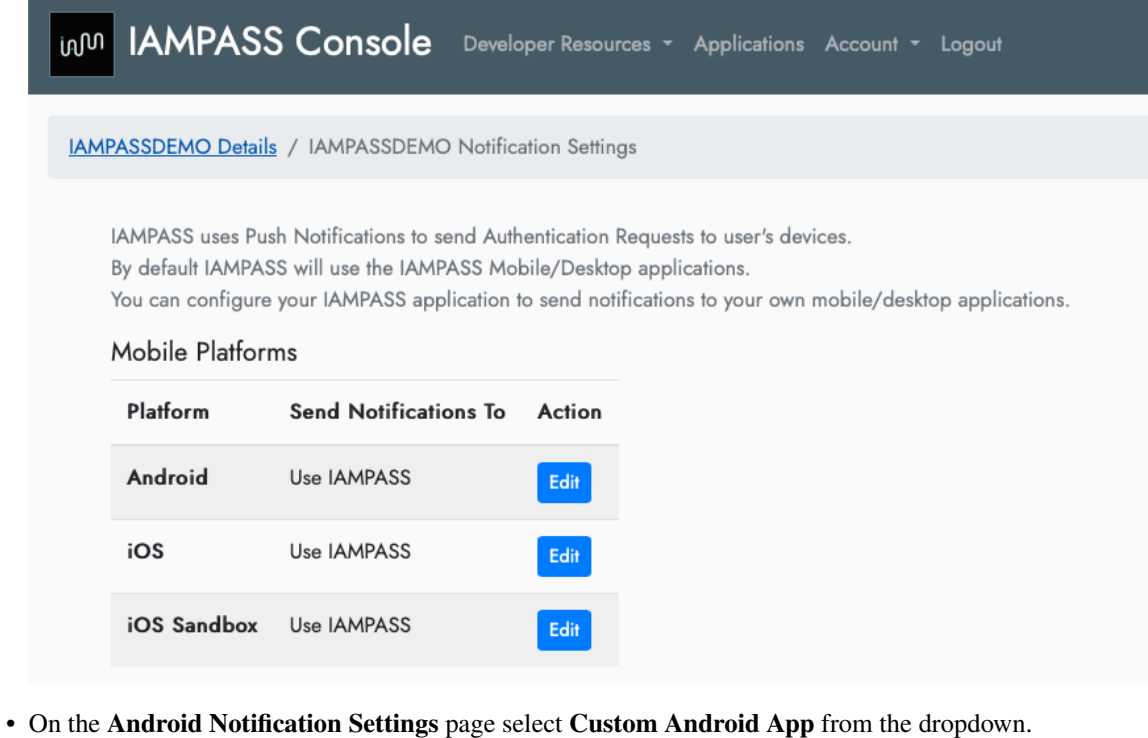

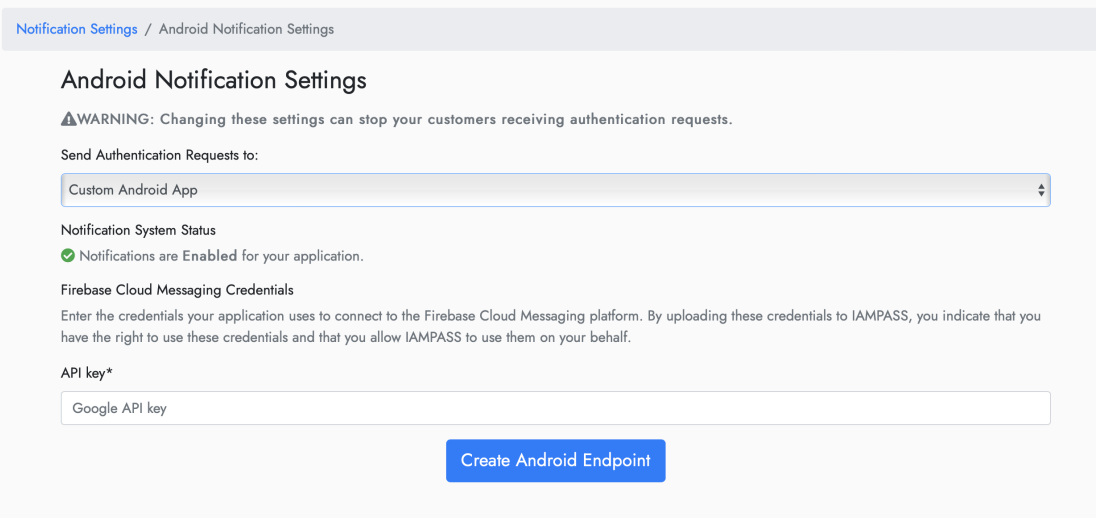

• Update the credentials with your FCM API Key.

IAMPASS will now route your users authentication requests to your Android application.

### **5.3.3 Applications Entitlements**

IAMPASS use Camera and Bluetooth services on your user's mobile device. You must add the following permissions to your application's manifest:

```
<manifest xmlns:android="http://schemas.android.com/apk/res/android"
   package="XXX">
   ...
   <uses-permission android:name="android.permission.BLUETOOTH_ADVERTISE" />
   <uses-permission android:name="android.permission.BLUETOOTH_CONNECT" />
   <uses-permission android:name="android.permission.INTERNET" />
   <uses-permission android:name="android.permission.CAMERA" />
   <uses-permission android:name="android.permission.USE_BIOMETRIC" />
   <uses-permission android:name="android.permission.BLUETOOTH" />
   <uses-permission android:name="android.permission.BLUETOOTH_ADMIN" />
   <uses-feature
       android:name="android.hardware.bluetooth_le"
       android:required="true" />
   ...
```
### **5.3.4 Setup Main Activity**

The IAMPASS library provides an Activity IPMainActivity that performs most IAMPASS operations. You should derive your applications main activity from IPMainActivity.:

```
import com.iampass.iampass.ui.IPMainActivity
...
class MainActivity : IPMainActivity() {
private lateinit var appBarConfiguration: AppBarConfiguration
private lateinit var binding: ActivityMainBinding
override fun iampassInitialized() {
    Toast.makeText(applicationContext,"Initialized", Toast.LENGTH_SHORT).show()
}
override fun handleApplicationNotification(remoteMessage: com.google.firebase.
˓→messaging.RemoteMessage) {
}
```
IPMainActivity has two abstract members::

```
override fun iampassInitialized() {
}
```
This method is called when IAMPASS has finished updating the user information stored on the device.:

```
override fun handleApplicationNotification(remoteMessage: com.google.firebase.
˓→messaging.RemoteMessage) {
```
IPMainActivity has code to handle IAMPASS notifications. If the application receives a notification which is not an IAMPASS notification the application can handle them here.

}

### **5.3.5 User Storage**

IAMPASS needs to store information about the users regeistered on the device. The class IPUserManager is used to store the data. The IPUserManager instance must be created before other IAMPASS functions are used. The recommended way to do this is to create a custom Application object and call IPUserManager.create in its init method.:

```
import com.iampass.iampass.IPDefaultSerializer
import com.iampass.iampass.IPUserManager
class ExampleApplication: Application() {
    init {
        IPUserManager.create(IPDefaultSerializer(application = this, "IAMPASS_EXAMPLE_
\rightarrowDATA"))
    }
}
```
To create the custom Application it is necessary to modify the app's manifest file (AndroidManifest.xml).:

```
<manifest xmlns:android="http://schemas.android.com/apk/res/android"
    ...>
    <application
       android:name=".ExampleApplication"
```
IPUserManager uses an object that implements IPUserSerializer to store information. The provided IPDefaultSeri

- Create a new class derived from IPDefaultSerializer.
- Pass an instance of the custom serializer to IPUserManager.create.

# <span id="page-36-0"></span>**5.4 Key Concepts**

#### When a system uses IAMPASS to authenticate its users

- A notification is sent to the users registered device.
- The registered device collects the required information and send it to IAMPASS.
- IAMPASS processes the collected data and makes an authentication decision.

A custom IAMPASS mobile device is responsible for: \* Registering the user's device. \* Processing notifications from IAMPASS. \* Collecting the required data.

# <span id="page-36-1"></span>**5.5 Registering Users**

IAMPASS does not manage your users or replace your sign up flow. You register your user with IAMPASS by providing a token that you can relate back to your user See *[Getting Started](#page-4-0)* for information about user management. There are 2 common registration flows:

- User registers using your mobile application.
- User registers externally (in a web browser for example).

You must wait until your application has completed the Push Notification registration process before registering devices

### **5.5.1 Mobile Application Registration**

The IAMPASS Android framework provides an interface for registering users and their mobile device. This example assumes that the mobile application has: \* Registered for Push Notifications and stored the returned token in NOTIFICATION\_TOKEN \* Registered the user user with its own system.

User registration is performed by an **Activity**, which is launched using **IPRegisterUserContract**

```
import com.iampass.iampass.ui.IPRegisterUserContract
import com.iampass.iampass.ui.IPRegisterUserParams
// Create the registration launcher.
// The launcher must be created before the calling activities onCreate is called.
val registerLauncher = registerForActivityResult(IPRegisterUserContract())
˓→{result->
    if (result.success){
       // Registration complete
    }else{
        // Registration failed
    }
}
/**
* Register a user
* @param userID an identifier for the user.
*/
fun registerUser(userID: String) {
   val applicationID = getString(R.string.TEST_APPLICATION_ID)
    val applicationSecret = getString(R.string.TEST_APPLICATION_SECRET)
    val serverURL = getString(R.string.TEST_APPLICATION_SERVER)
    val urParams = IPRegisterUserParams(
        userName=userName,
        applicationID = XXXXX_APPLICATION_ID_XXXX,
        applicationSecret=XXXX_APPLICATION_SECRET_XXXX)
        )
    )
    registerLauncher.launch(urParams)
}
```
The IAMPASS Android framework includes a UI that is displayed when the user is being displayed. The UI used standard Android colors and fonts. You can customize the appearance using Android Themes or by providing a layout in your application called activity\_register\_user.xml. The layout must contain a TextView and a ProgressBar:

```
<androidx.constraintlayout.widget.ConstraintLayout xmlns:android="http://schemas.
˓→android.com/apk/res/android"
xmlns:app="http://schemas.android.com/apk/res-auto"
xmlns:tools="http://schemas.android.com/tools"
android:layout_width="match_parent"
android:layout_height="match_parent">
```
(continues on next page)

(continued from previous page)

```
<ProgressBar
       android:id="@+id/ip_register_user_progress"
        ...
   />
   <TextView
       android:id="@+id/ip_register_user_label"
        . . . />
    ...
</androidx.constraintlayout.widget.ConstraintLayout>
```
### **5.5.2 External Registration**

If you prefer for your users to register on a website, your users will have to register their mobile device. IAMPASS provides an API that can be used to obtain a registration link that can be used to register a mobile device. There are 2 ways to register the device: 1) Obtain a registration link in a web application and share it with your user. Call the registration URL from your mobile application, providing the information required to register the device.

```
import com.iampass.iampass.*
// Get the FCM token
FirebaseMessaging.getInstance().token
    .addOnCompleteListener(OnCompleteListener { task ->
        if (task.isSuccessful) {
            val notificationToken = task.result
            val registrationLink = URL("XXXX_EXTERNAL_REGISTRATION_LINK_XXXX")
            val userID: String = "IDENTIFIER FOR USER"
            // Successfully obtained a registration link so now register this device.
            IPUser.register(
                appContext = this.applicationContext,
                identifier = userID,
                registration_link = registrationLink,
                notification_token = notificationToken,
                completion = IPUser.RegisterUserCallback(
                    success = { identifier, user ->
                        IPUserManager.instance.addUser(identifier, user)
                        IPUserManager.instance.save()
                        // DONE
                    },
                    failure = { identifier, error ->
                        // Failed to register device.
                        // DONE
                    })
            )
        }
    })
```
2) Obtain the registration link in your mobile application, collect the required information and call the registration URL.

```
import com.iampass.iampass.*
// Get the FCM token
FirebaseMessaging.getInstance().token
    .addOnCompleteListener(OnCompleteListener { task ->
        if (task.isSuccessful) {
            val notificationToken = task.result
            val managementAPI = IPManagementAPI(
                applicationContext = this.applicationContext,
                application_id = XXXX_APPLICATION_ID_XXXX,
                application_secret = XXXX_APPLICATION_SECRET_XXXX
            )
            val userID: String = "IDENTIFIER FOR USER"
            val displayName: String = "VALUE TO DISPLAY FOR USERNAME"
            // Get a registration link for the user.
            managementAPI.getRegistrationLink(userID,
                displayName,
                IPManagementAPI.GetRegistrationLinkCallback(
                    success = { registration_link ->
                        // Successfully obtained a registration link so now register
˓→this device.
                        IPUser.register(
                            appContext = this.applicationContext,
                            identifier = userID,
                            registration_link = registration_link,
                            notification_token = notificationToken,
                            completion = IPUser.RegisterUserCallback(
                                success = { identifier, user ->
                                    IPUserManager.instance.addUser(identifier, user)
                                    IPUserManager.instance.save()
                                    // DONE
                                },
                                failure = { identifier, error ->
                                    // Failed to register device.
                                    // DONE
                                })
                        )
                    },
                    failure = { error ->
                        // Failed to get registration link
                        // DONE
                    }
                ))
        }
    })
```
### **5.5.3 Storing Device Information**

The client application should store the IPUser instance returned by device registration. IPUserManager can be used to store the user data. Before using IPUserManager, IPUserManager.create must be called passing in an IPUserSerializer instance that is responsible for serializing the data. IAMPASS includes the class IPDefaultSerializer which stores the user data using EncryptedSharedPreferences.

# <span id="page-40-0"></span>**5.6 Training**

After a device has been registered IAMPASS may have to collect some training data for the user. After registration check the *trainingRequired* property of IPUser to determine if IAMPASS needs to perform training.

```
if user.trainingRequired{
    // Perform training...
}
```
The IAMPASS Android framework includes the *IPFacialTrainingActivity* which provides the UI for performing training. To launch the activity us *IPFacialTrainingContract*. The IAMPASS iOS framework provides a default UI for performing training.

```
// Launcher for the facial training activity.
// This must be created before this Activity's `onCreate` is called.
private val facialTrainingLauncher =
˓→registerForActivityResult(IPFacialTrainingContract()) { result->
    if(result.failed.isNotEmpty()){
        // Some users failed to train.
        // result.failed contains a Map<String,IPUser> containing the failed users.
    }
    }else{
        // Training completed.
    }
}
// Launch the training activity
val usersToTrain: Map<String,IPUser> = ...
facialTrainingLauncher.launch(IPFacialTrainingParams(usersToTrain))
```
The IAMPASS Android framework contains a standard UI for training. You can customize the apperance using Android Themes or by creating the following layouts:

1) activity\_facial\_training.xml This displays a message informing the user that the app need to perform training.

```
<androidx.constraintlayout.widget.ConstraintLayout xmlns:android="http://schemas.
˓→android.com/apk/res/android"
    xmlns:app="http://schemas.android.com/apk/res-auto"
    xmlns:tools="http://schemas.android.com/tools"
    >
    <TextView
        android:id="@+id/ip_training_instructions_label"
        />
    <Button
        android:id="@+id/ip_training_start_button"
```
(continues on next page)

(continued from previous page)

```
/>
    <ProgressBar
       android:id="@+id/ip_upload_progress"
        />
</androidx.constraintlayout.widget.ConstraintLayout>
```
2) activity face capture.xml This actually does the image capture. The CameraView provides the video overlay. The ImageView draws the head outline over the video preview. If you provide your own layout you will have to add api 'com.otaliastudios:cameraview:2.7.2' to the dependencies of your application build.gradle.

```
<androidx.constraintlayout.widget.ConstraintLayout xmlns:android="http://schemas.
˓→android.com/apk/res/android"
android:background="#FF444444">
    <com.otaliastudios.cameraview.CameraView
        android:id="@+id/camera"
        android:keepScreenOn="true"
        app:cameraAudio="off"
        app:cameraEngine="camera2"
        app:cameraFacing="front"
        >
        <ImageView
            android:id="@+id/image_overlay"
            android:contentDescription="@string/ip_background_face_overlay"
            android:scaleType="fitXY"
            app:layout_drawOnPictureSnapshot="false"
            app:layout_drawOnPreview="true"
            app:layout_drawOnVideoSnapshot="false"
             />
    </com.otaliastudios.cameraview.CameraView>
    <Button
        android:id="@+id/button_Cancel"
     />
    <ProgressBar
        android:id="@+id/faceProgress"
        style="@android:style/Widget.ProgressBar.Horizontal"
         />
</androidx.constraintlayout.widget.ConstraintLayout>
```
# <span id="page-41-0"></span>**5.7 Logging**

<span id="page-41-1"></span>The IAMPASS Android framework uses the [Timber](https://github.com/JakeWharton/timber) logging library .

### **CHAPTER**

# **REST AUTHENTICATION**

<span id="page-42-0"></span>Client applications must pass authentication information with all API calls. The IAMPASS libraries have this functionality built into them and make integration easier. This document describes the authentication data required.

# <span id="page-42-1"></span>**6.1 Authentication Protocol 1**

In addition to connections be encrypted, they must also be authenticated. Authentication is performed using the Hash Message Authentication Code (HMAC) in conjunction with the SHA-256 algorithms as defined RFC 4868, specifically HMAC-SHA-256-128.

The HTTP Authentication Header is used to define the credentials. Further, additional headers are used to increase entropy, limit the life space of a HMAC and also link an specific authentication to the requested URL.

### **6.1.1 One-time-use Token**

IAMPASS will assign each client application a unique client ID and a 192 bit (24 byte) Shared Secret.

The token is derived by creating a 64 bit (8 byte) nonce and pre-pending it to the 192 bit Shared Secret to create a 256 bit key.

The nonce must not be reused within a reasonable amount of time.

Further, the nonce should not be constructed only from printable characters. All 64 bits should have equal probability of being set to a 0 or 1.

A non-normative method for doing this is to use a pseudo-random number generator that is properly seeded with sufficient entropy and choose an unsigned number between 0 and  $264 - 1$ . Section 2.1.1 of RFC 4868 prohibits the use of keys that are not identically 256 bit. Authentication will be rejected if the nonce is not 64 bits.

The 256 bit key (nonce + Shared Secret) are passed to a SHA-256 function. This will produce a 256 bit output and the left most 128 bits (see RFC 2104) are selected as the token.

In pseudo-code the procedure to produce the token would be:

```
nonce = PRG(0, 264 - 1, uniform distribution)
key = concatenate(nonce, Shared Secret)
SHA256\_Output = SHA-256(key)token = left_truncate(SHA256_Output, 128 bits)
```
# **6.1.2 HMAC Signature**

After computing the token, the HMAC signature needs to be determined. This is done in a three step process. First the key is computed, followed by the digest and then the signature. This key consists of the concatenation of nonce, the Request URI and the authentication time stamp (represented as a string). The nonce must be represented as a string without any leading zeros removed as it must represent 64 bits of data. The Request URI must be exactly what is in the header, including scheme, resource and query string. The pseudo-code for producing the key: key  $=$ concatenate(string(nonce), Request URI, authentication time stamp) A non-normative example would be:

```
nonce = 9223372036854775807
application ID = ABCD
request_uri = https://main.iam-api.com/management/add_users/ABCD
time_stamp = 1234567890
key = string(nonce) + request_uri + string(time_stamp)
```
This would yield: key=9223372036854775807https://main.iam-api.com/management/add\_users/ABCD

The digest is determined by computing the HMAC-SHA-256 using the token as the secret and the above key. This digest is than truncated to the left most 128 bits. The pseudo-code to compute the digest is: digest\_256=HMAC-SHA- $256$ (token, key) digest = left truncate(digest  $256$ , 128 bits) The final step is to determine the signature. The signature is the base-64 encoded representation of the digest. In pseudo-code this would be: signature = base64encode(digest)

### **6.1.3 HTTP Headers**

Several headers are used to transmit the parameters needed for the authenticating system to reconstruct the digest it was sent. These headers are also used to define what authentication scheme is being used to create the HMAC digest, limit the time frame that a specific HMAC can be used. The time at which the API authentication request is being made is encoded in a header. The format of the time stamp is the number of seconds since January 1, 1970 00:00:00 GMT; known as ctime or linux time. The X-IAMPASS-Authentiaction-Timestamp header is used. The following is a nonnormative example where 1234567890 represents the time of the request. X-IAMPASS-Authentiaction-Timestamp: 1234567890 The X-IAMPASS-Authentiaction-Version header is used to represent the version of the authentication scheme that is being used. The version described in this section would have the header: X-IAMPASS-Authentiaction-Version: 1 The Authentication header consists of the authentication scheme, hmac, and the authentication data. The authentication data has three components that are separated by a colon and no white space. The first portion is the identifier used by the client. The second component is the nonce used in generating the token and the signature and it must be converted from an integer to a string. Care must be taken that any leading zeros are not lost as the nonce must represent 64 bits. The final section is the signature. It has the following format: 1 Authentication: hmac client:nonce:signature